## **4. Создание товаров в инсталляции**

Товары - это билеты, счета, карты и различная продукция. В данном разделе также можно создавать и настраивать пакеты с несколькими товарами. Войдите в раздел «Товары» → нажмите кнопку «Создать».

Для создания товара воспользуйтесь инструкциями:

- [Создание билетов](https://wiki.lime-it.ru/doku.php/public/doc/sozdanie_biletov)
- [Создание депозита](https://wiki.lime-it.ru/doku.php/public/doc/sozdanie_depozita)
- [Создание карт\браслетов](https://wiki.lime-it.ru/doku.php/public/doc/sozdanie_kart)
- [Создание и настройка пакетов](https://wiki.lime-it.ru/doku.php/public/doc/nastrojka_paketov)

При создании товаров можно приявязать их к определнной категории. Это поможет удобно сгруппировать товары при отображении на кассе или в отчетах. Выберите раздел «Товары» → подраздел «Категория товаров»→ нажмите кнопку «Создать». Инструкция [Создание категории](https://wiki.lime-it.ru/doku.php/public/doc/admin/goodtypetree) [товаров](https://wiki.lime-it.ru/doku.php/public/doc/admin/goodtypetree).

Поле «Временное ограничение» обязательное для заполнения при создании товара типа билет и необязательое для остальных типов товаров. Настройка временного ограничения определяет время действия данного товара. Подробнее в инструкции [Создание временного ограничения](https://wiki.lime-it.ru/doku.php/public/doc/sozdanie_vremennnogo_ogranichenija_vremennoe_ogranichenie).

Модификаторы цены позволяют настроить гибкое изменение цены продаваемых на кассе товаров в зависимотси от различных условий (даты, времени, периода и тд). Выберите раздел «Товары» → подраздел «Модификаторы цен» → нажмите кнопку «Создать». Подробнее в инструкции [Модификатор товаров и услуг.](https://wiki.lime-it.ru/doku.php/public/doc/modifikator_tovarov_i_uslug)

После создания товара не забудьте привязать товары к кассам, на которых они будут продаваться. Выберите раздел «Кассы» → Кликнете 1 раз мышкой по нужной кассе → Нажмите на активировавшуюся кнопку «Товары» под таблицей со списком касс.

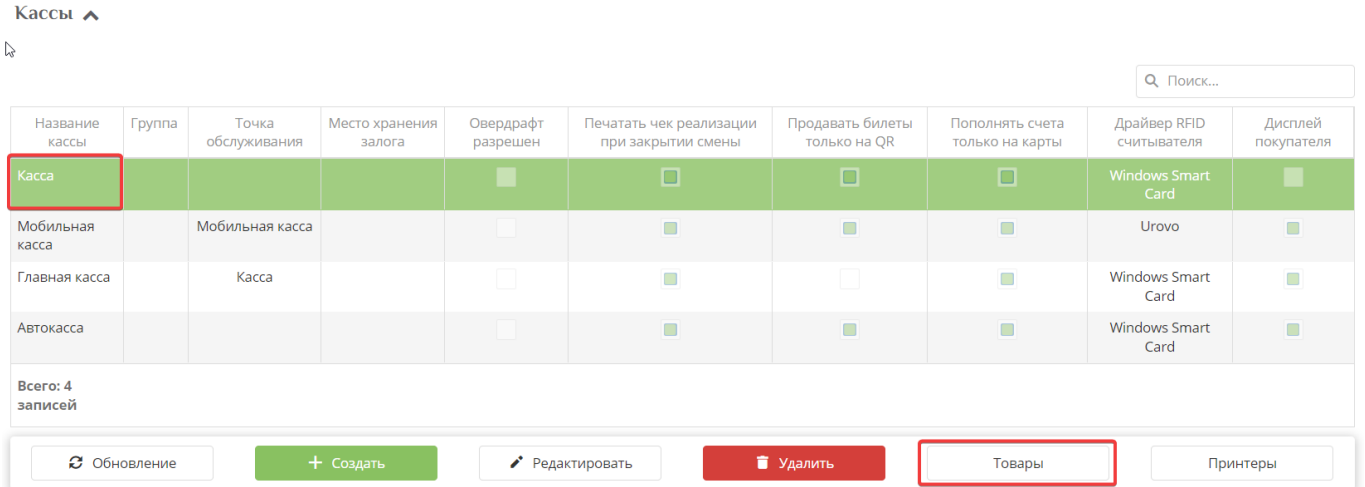

Выберите необходимые для отображения товары на кассе с помощью выставления галочек напротив названия товара в столбце «Продавать на кассе», также товар можно добавить в частые действия и назначить горячие клавиши.

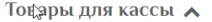

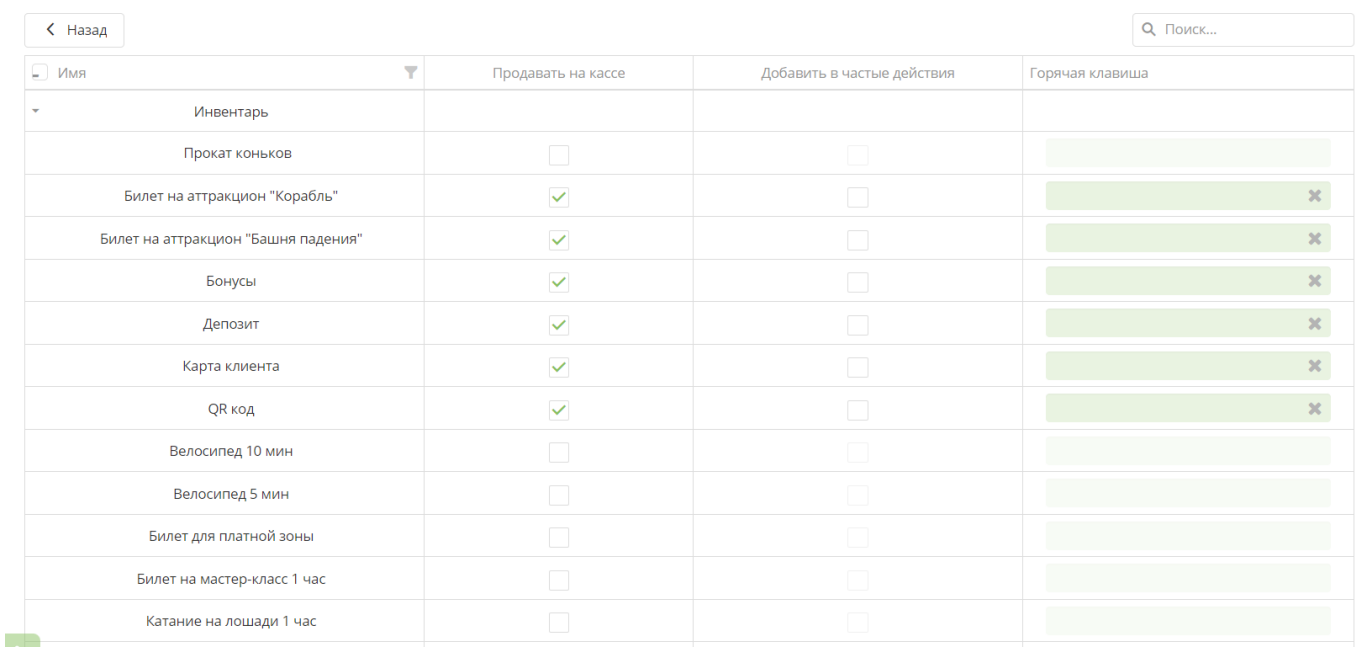

Товар (билет или депозит) необходимо привязать к [услугам,](https://wiki.lime-it.ru/doku.php/public/doc/sozdanie_uslug) на которых билет или депозит можно использовать для прохода.

- [Настройка единоразовой услуги](https://wiki.lime-it.ru/doku.php/public/doc/nastrojka_edinorazovoj_uslugi)
- [Настройка платной зоны](https://wiki.lime-it.ru/doku.php/public/doc/nastrojka_platnoj_zony)

[public](https://wiki.lime-it.ru/doku.php/tag/public?do=showtag&tag=public), [article](https://wiki.lime-it.ru/doku.php/tag/article?do=showtag&tag=article)

From: <https://wiki.lime-it.ru/> -

Permanent link: **<https://wiki.lime-it.ru/doku.php/public/tovari>**

Last update: **06:37 06/07/2023**

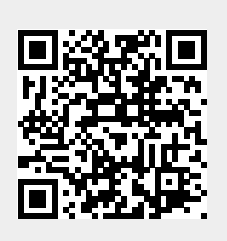